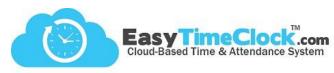

ETC offers a simple solution for employees who want to combine their unpaid lunch time with their paid break time.

To get started, go to the **Features** tab, **Breaks / Lunch**.

Create Project Break Buttons for each break/lunch option. Assign the appropriate Pay Types.

- 1. Lunch (Unpaid)
- 2. Break / Lunch Combo (Paid / Unpaid)
- 3. Break (Paid)

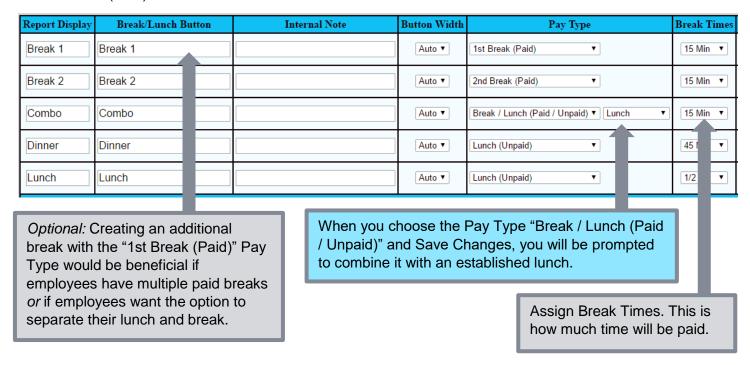

Click "Next" at the bottom of the page, or go to the Features tab, Assign Projects or Breaks.

| Employee           | Reader, Quick Punch,<br>and Group In/Out<br>Default Project<br>[What's This?] | Buttons Displayed<br>on Time Card                                                                                                    |
|--------------------|-------------------------------------------------------------------------------|----------------------------------------------------------------------------------------------------|
| Bathory, Elizabeth | Client Management ▼                                                           | <ul> <li>☑ Break 1</li> <li>☑ Break 2</li> <li>☑ Client Management</li> <li>☑ Combo</li> <li>☑ DataEntry</li> <li>☑ Dinner</li> <li>☑ Filing</li> <li>☑ Lunch</li> </ul> |

## Assign Individually:

Choose "Individual" at the top and assign which break options each employee can have by checking the boxes and Save Changes.

## Assign to Everyone:

Choose "Everyone" at the top if every employee has access to all breaks (and Projects, if applicable).

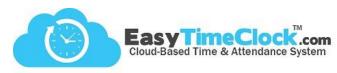

## What your employees see:

|     | Date                                   | In    | Out         | Hours | Worksite | Type              | <b>Entry Note</b> | Day | Week | Pay Period |
|-----|----------------------------------------|-------|-------------|-------|----------|-------------------|-------------------|-----|------|------------|
| Mon | 7/16/2018                              | 09:30 | Time So Far | 0.00  |          | Client Management | •                 |     |      |            |
|     | The current time is 7/16/2018 15:50:24 |       |             |       |          |                   |                   |     |      |            |
|     | Worksite Clock In                      |       |             |       | Break 1  |                   | Clock Ou          | t   |      |            |
| WS  | WS 1 V Client Management               |       |             |       | Break 2  |                   |                   |     |      |            |
|     | DataE                                  |       |             |       | Combo    |                   |                   |     |      |            |
|     | Filing                                 |       |             |       | Lunch    |                   |                   |     |      |            |

## What you see:

| Date          | In       | Out      | Hours                  | Entry Style | Project/PTO                 |  |  |
|---------------|----------|----------|------------------------|-------------|-----------------------------|--|--|
| Mon 7/16/2018 | 9:30 AM  | 3:52 PM  | <b>6</b> h <b>22</b> m | In/Out ∨    | Client Management (Project) |  |  |
|               | 11:52 AM | 12:07 PM | <b>0</b> h <b>15</b> m | In/Out ∨    | Combo (Project)             |  |  |
|               | 12:07 PM | 12:43 PM | <b>0</b> h <b>36</b> m | In/Out ∨    | Lunch (Lunch)               |  |  |
|               | 12:34 PM | 5:00 PM  | <b>4</b> h <b>26</b> m | In/Out ∨    | Client Management (Project) |  |  |

Time Card Edit

| Date          | In | Out | Hours                                            | Туре           | Day                                            | Week | Pay Period                                     |
|---------------|----|-----|--------------------------------------------------|----------------|------------------------------------------------|------|------------------------------------------------|
| Mon 7/16/2018 |    |     | <b>0</b> h <b>15</b> m<br><b>0</b> h <b>36</b> m | Combo<br>Lunch | 10h 48m Client<br>0h 15m Combo<br>11h 3m Total |      | 10h 48m Client<br>0h 15m Combo<br>11h 3m Total |

**Detailed Report**